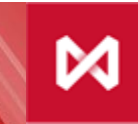

**НАЦИОНАЛЬНЫЙ КЛИРИНГОВЫЙ** ЦЕНТР **ГРУППА МОСКОВСКАЯ БИРЖА** 

# Департамент Клиринга

# **Сервис WEB-клиринг**

**Операции с обеспечением**

## **Документооборот между НКЦ и Участником клиринга**

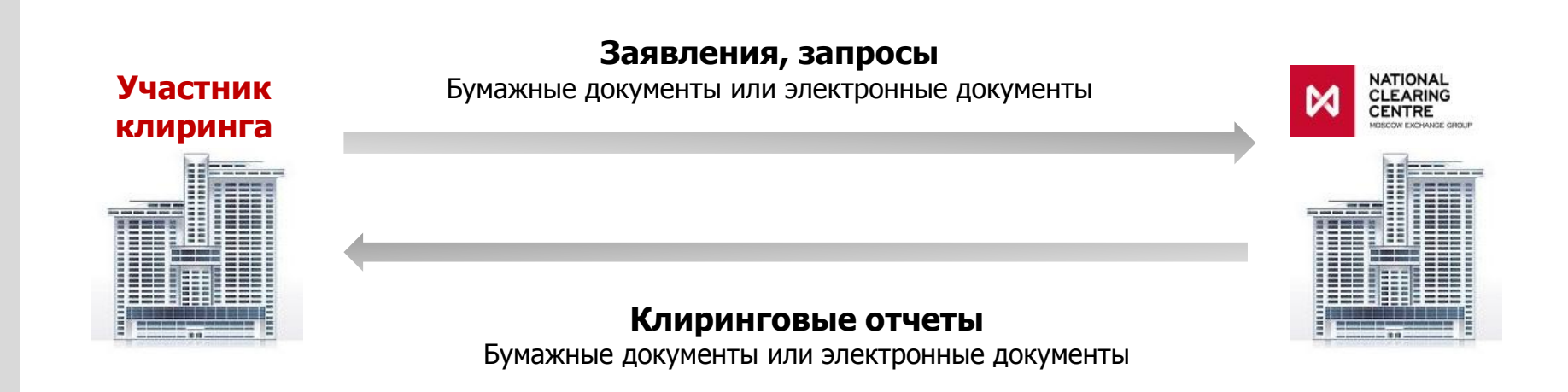

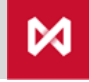

ГРУППА МОСКОВСКАЯ БИРЖА

## **Коллективное и индивидуальное клиринговое обеспечение**

**Гарантийный фонд (ГФ) /Коллективное клиринговое обеспечение (ККО)**

 **НКЦ открывает отдельный Расчетный код для внесения средств в ГФ;**

 **Внесение взноса в ГФ является необходимым условием для возможности заключения сделок с частичным обеспечением:**

> **Участнику клиринга присваивается категория «Б»;**

 **Без внесения взноса в ГФ Участнику клиринга присваивается категория «В».**

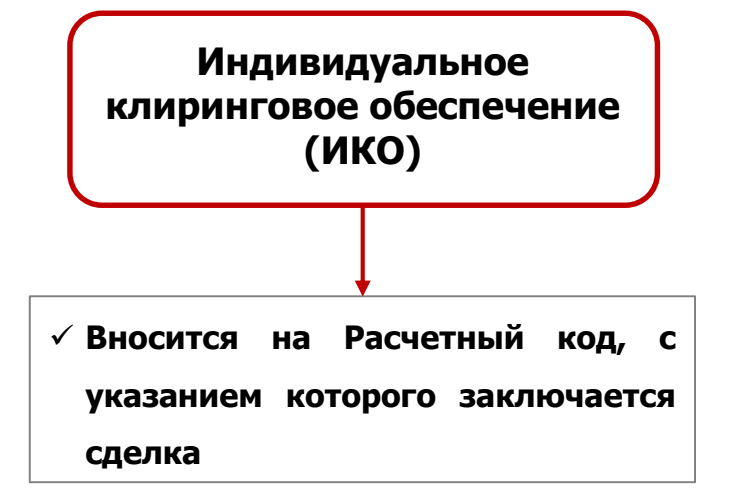

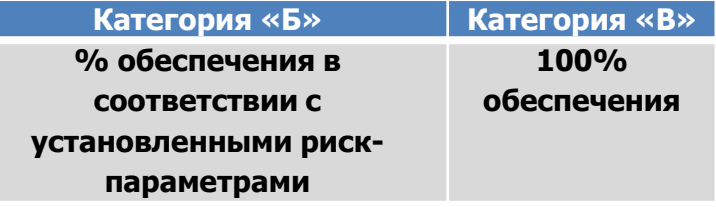

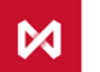

## **Операции с обеспечением**

Общая информация

#### **Внесение Обеспечения: 1**

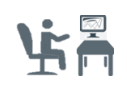

#### **Платежное поручение**

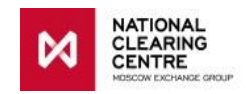

#### • [Реквизиты счета НКЦ](http://nkcbank.ru/viewCatalog.do?menuKey=327)

• **Назначение платежа**: Перечисление средств обеспечения **ФРОРКххххх**. НДС не облагается.

ххххх – Расчетный код, его конкретный номер можно посмотреть в отчете EQM20

#### **Возврат Обеспечения: 2**

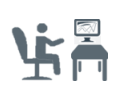

**Запрос на возврат**

**Постоянное поручение на возврат**

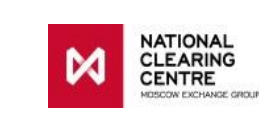

**Запросы направляются через сервис Web-клиринг**

**Постоянное поручение на возврат – разовое** 

**НКЦ возвращает средства на заранее зарегистрированный Счет для возврата**

**Счет для возврата регистрируется на основании Запроса на регистрацию Счета для возврата. Можно направить в НКЦ:**

- **В форме бумажного документа**
- **Через Web-клиринг**

#### **Запрос разовый**

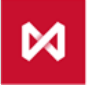

**НАЦИОНАЛЬНЫЙ КЛИРИНГОВЫЙ** ШЕНТР .<br>ПЛА МОСКОВСКАЯ БИРЖА

## **Операции с обеспечением**

Общая информация

#### **1. Внесение Обеспечения:**

Для внесения Обеспечения необходимо направить платежное поручение с указанием [реквизитов](http://nkcbank.ru/viewCatalog.do?menuKey=327) счета НКЦ. В назначении платежа обязательно нужно указать кодовое слово ФРОРК и 5-тизначный номер Расчетного кода, присвоенный Участнику клиринга. Номер Расчетного кода можно посмотреть в отчете EQM20.

#### **2. Возврат Обеспечения:**

Для возврата Обеспечения необходимо:

- 1) предварительно зарегистрировать реквизиты Счета для возврата, предоставив **Запрос на регистрацию реквизитов Счета для возврата** одним из двух способов:
	- на бумажном носителе по [установленной](http://nkcbank.ru/UserFiles/File/FR_Zayavleniya/Zayavlenie na registratsiyu rekvizitov Scheta dlya vozvrata.doc) форме;
	- при помощи сервиса Web-клиринг (документ PAYPROPRQ).

Запрос предоставляется единожды.

Участник клиринга вправе зарегистрировать неограниченное количество Счетов для возврата.

2) Осуществить возврат средств, направив разовый **Запрос на возврат** при помощи сервиса Web-клиринга (документ RURRETURN). В Запросе на возврат необходимо указать свойство суммы возврата:

- в указанном в запросе размере (например, 100 RUB)
- в максимально возможном размере (все свободные средства)

Если реквизиты Счета для возврата, указанные в запросе, не были предварительно зарегистрированы в НКЦ, возврат не осуществляется.

3) Осуществлять возврат средств на постоянной основе, предоставив **Постоянное поручение на возврат (ПВДС)** при помощи сервиса Web-клиринг (документ RQ\_SETRET).

В Постоянном поручении на возврат необходимо указать свойство суммы возврата:

- в размере итогового нетто-требования (например, 1000 RUB)
- в максимально возможном размере (все свободные средства)

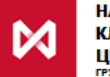

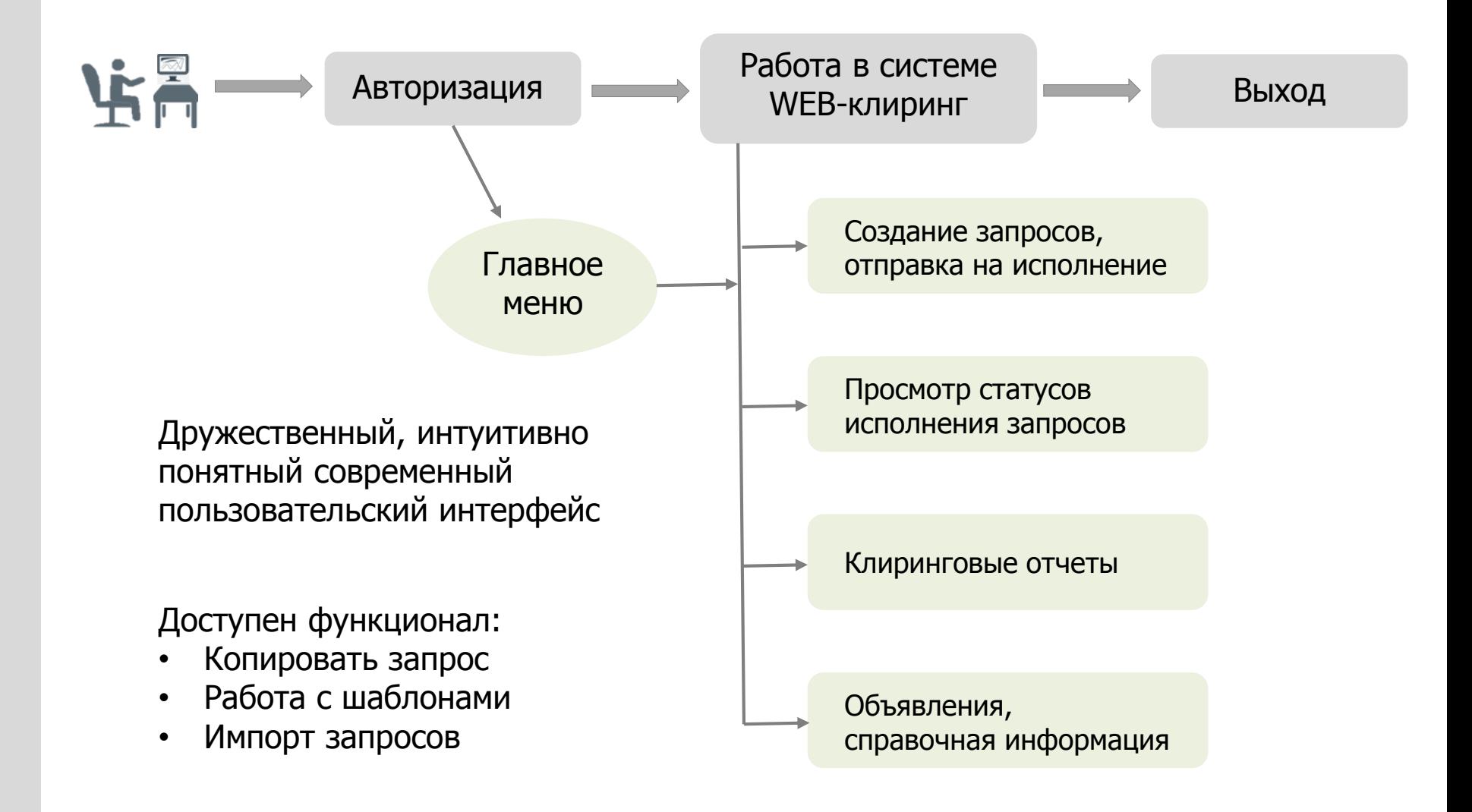

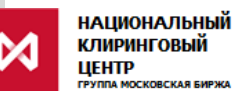

**Главное меню: Группы запросов**

#### Все запросы разделены на группы:

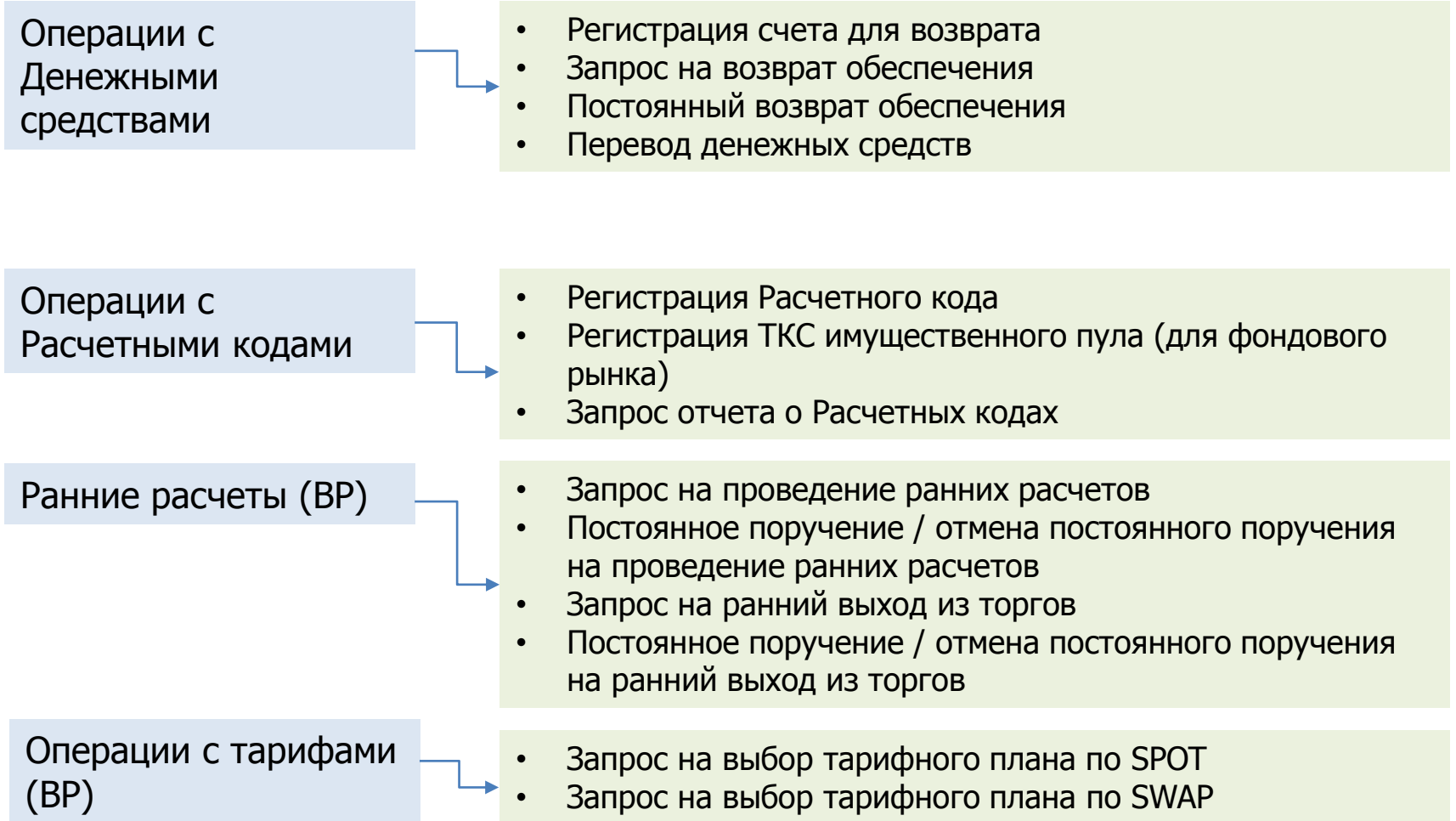

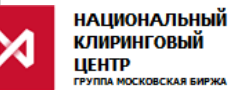

#### **Главное меню**

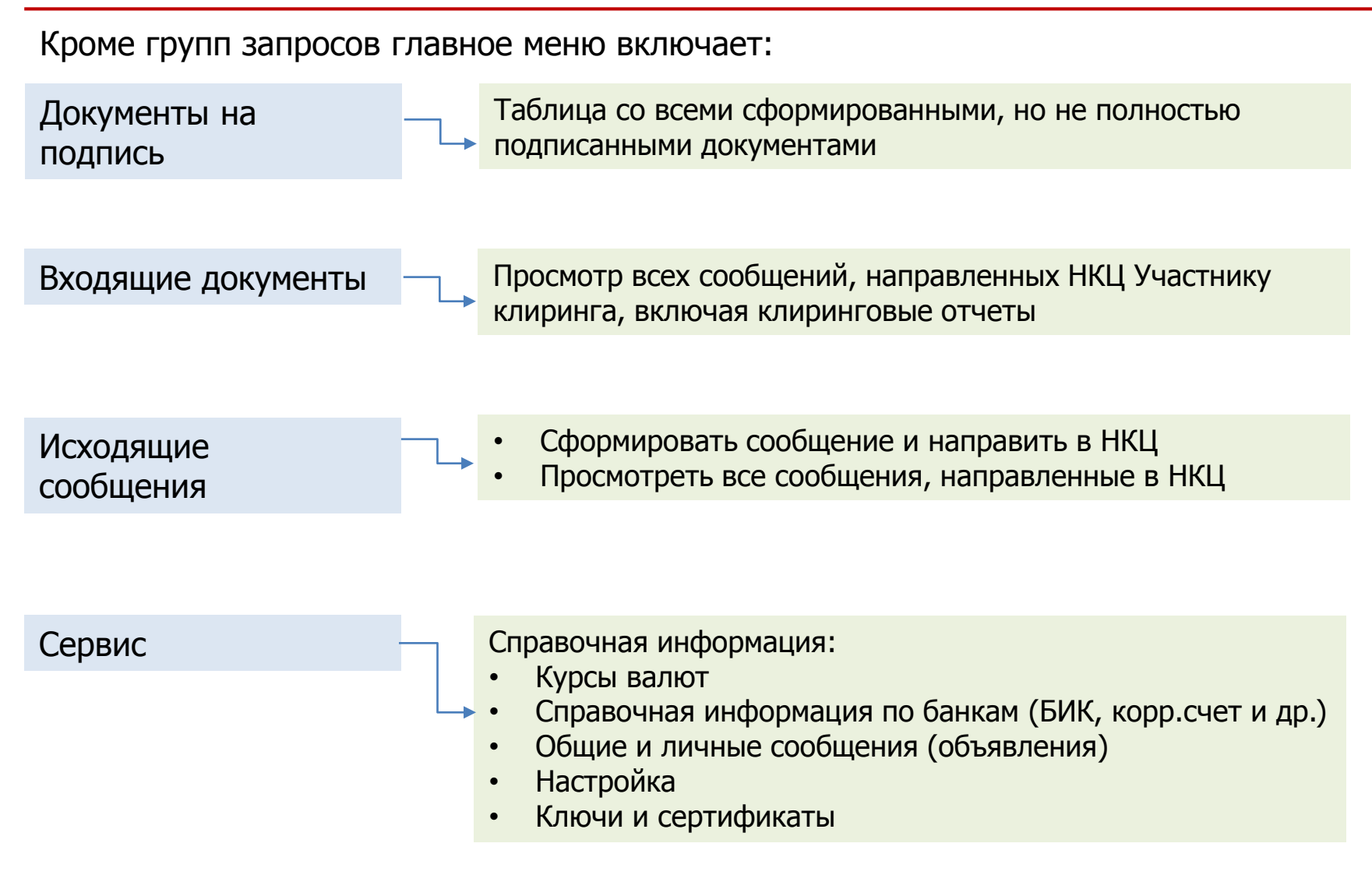

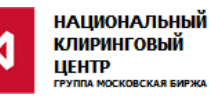

#### **Пример заполнения Запроса на регистрацию Счета для возврата PAYPROPRQ:**

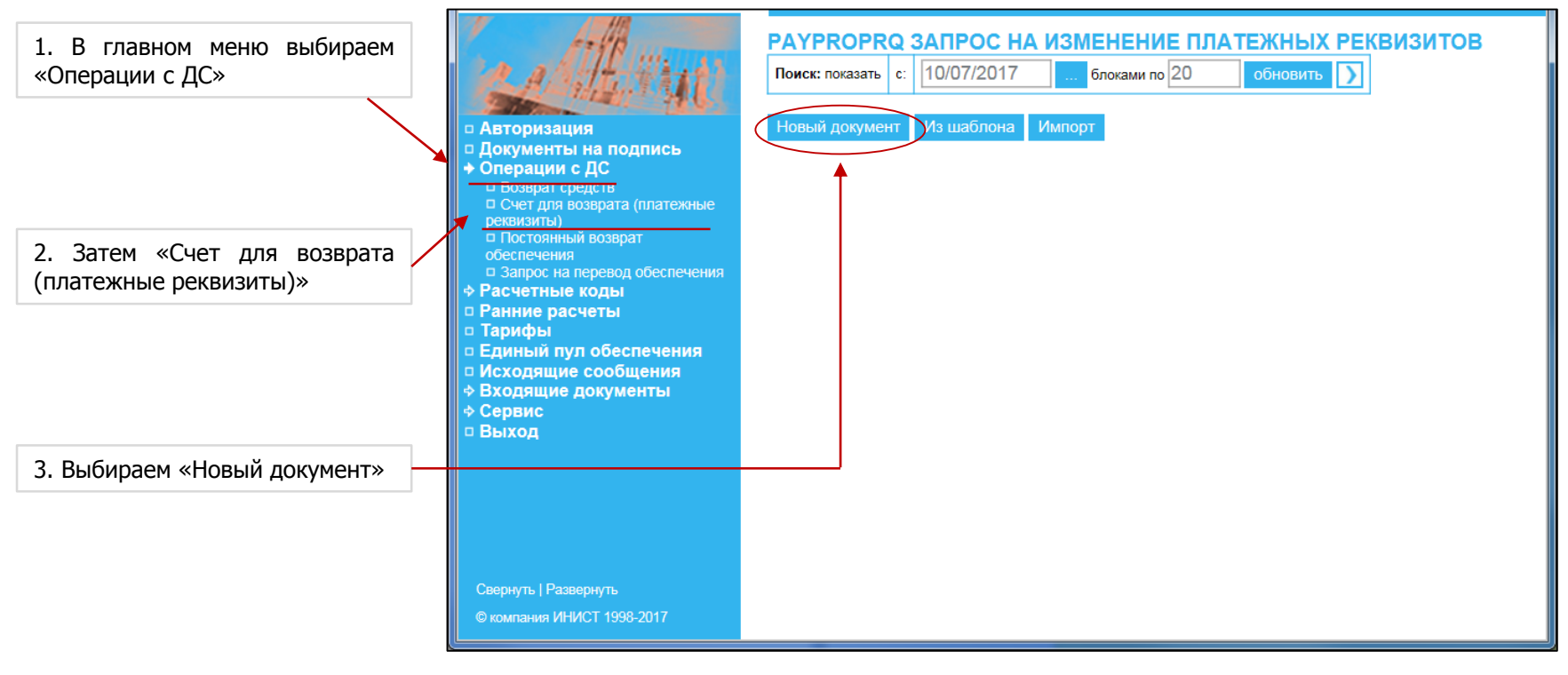

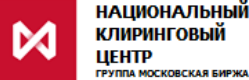

## **Пример заполнения Запроса на регистрацию Счета для возврата PAYPROPRQ:**

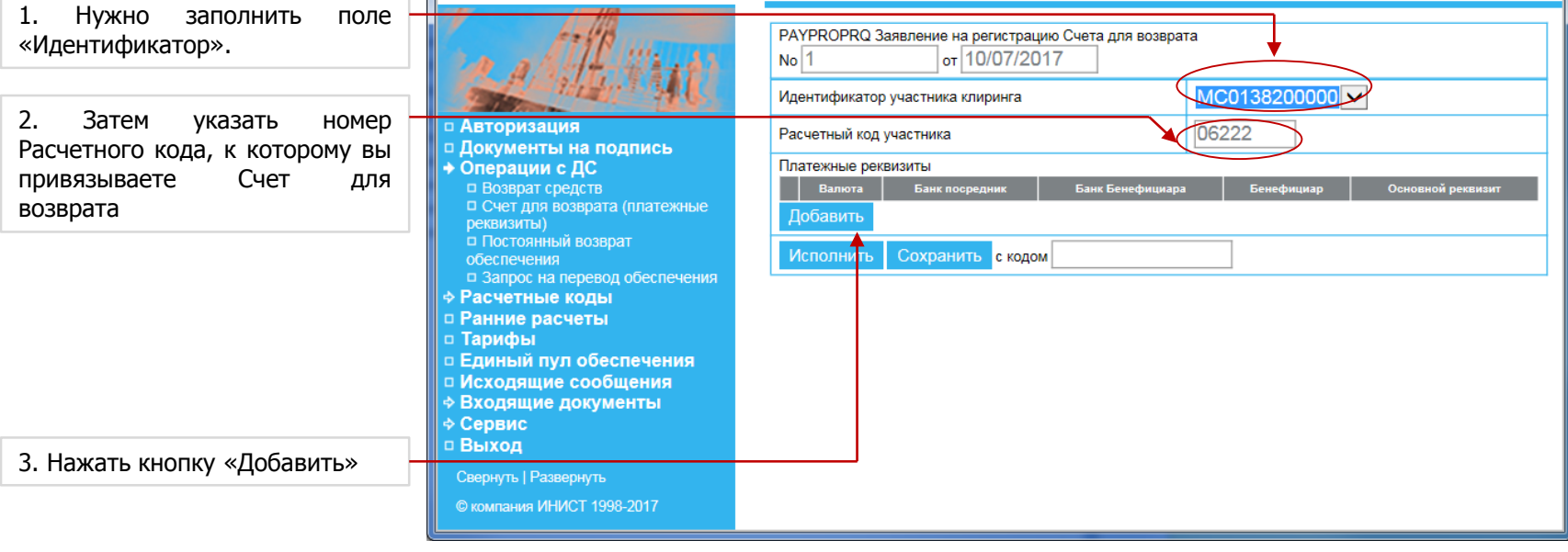

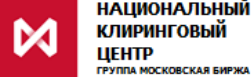

 $\mathbf{\mathsf{M}}$ 

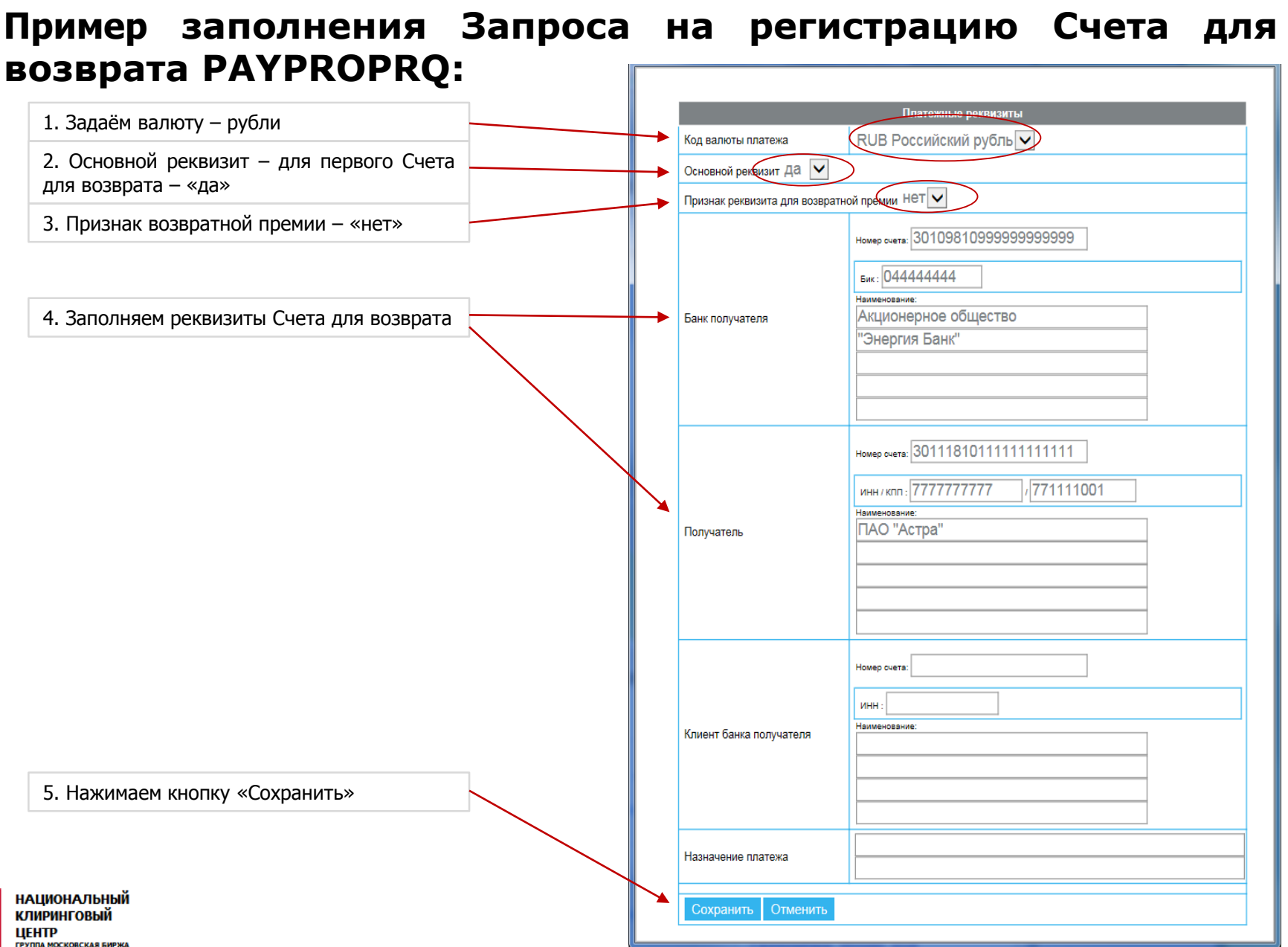

## **Пример заполнения Запроса на регистрацию Счета для возврата PAYPROPRQ:**

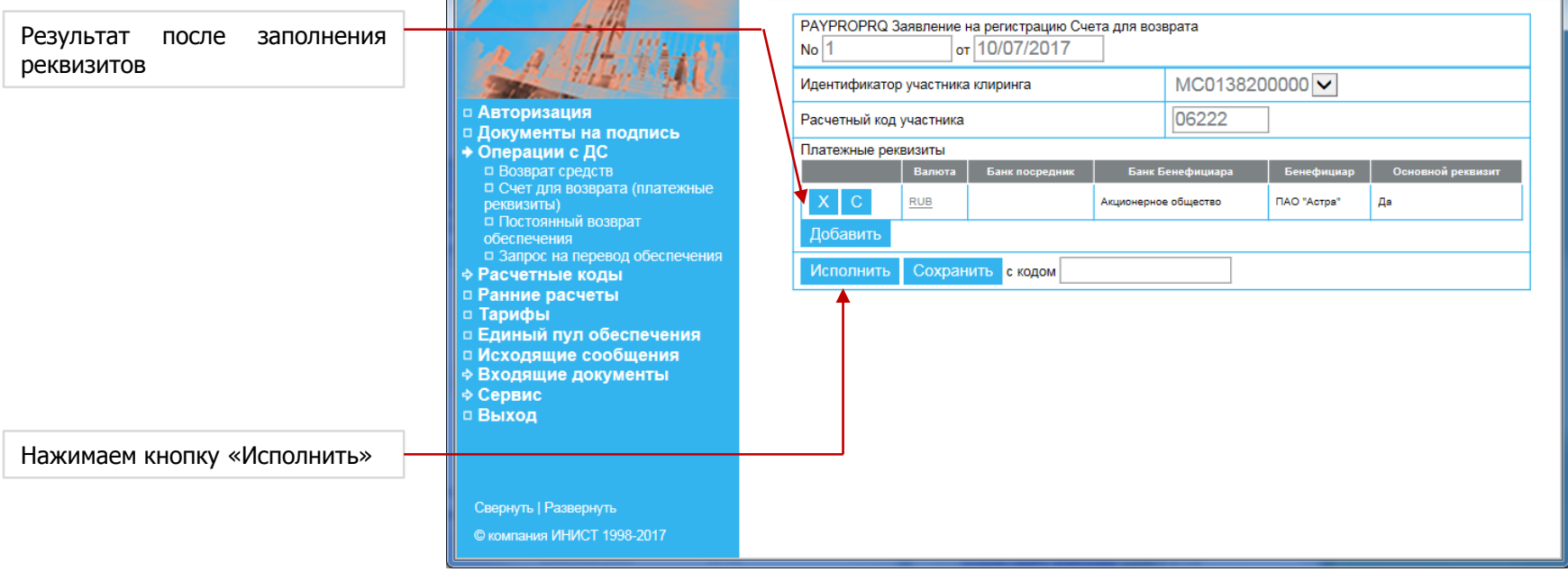

#### **Реквизиты будут зарегистрированы на следующий день**

При необходимости можно контактировать с вашим персональным менеджером

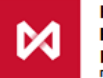

#### **Пример заполнения Запроса на возврат RURRETURN:**

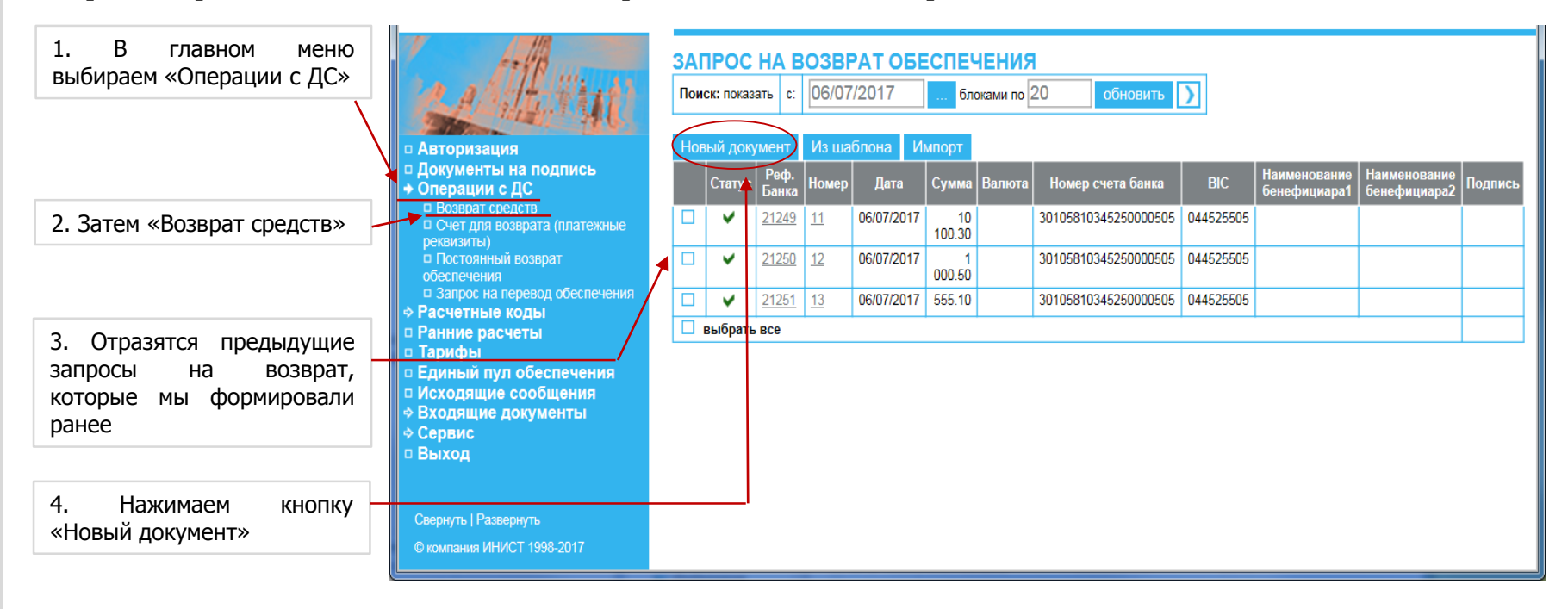

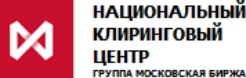

#### **Пример заполнения Запроса на возврат RURRETURN:**

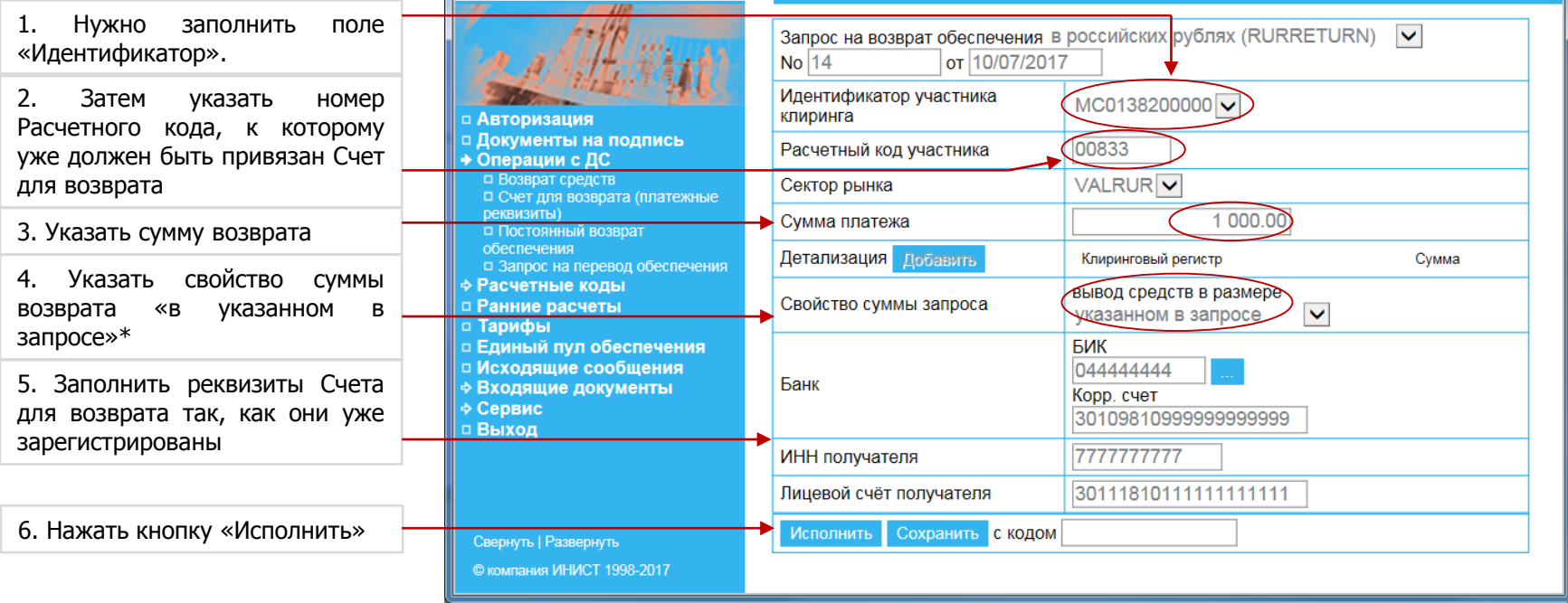

\* Можно указать свойство суммы возврата «в максимально возможном размере», тогда сумма не указывается, НКЦ вернет все свободные средства

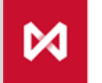

**НАЦИОНАЛЬНЫЙ КЛИРИНГОВЫЙ** ШЕНТР **ГРУППА МОСКОВСКАЯ БИРЖА** 

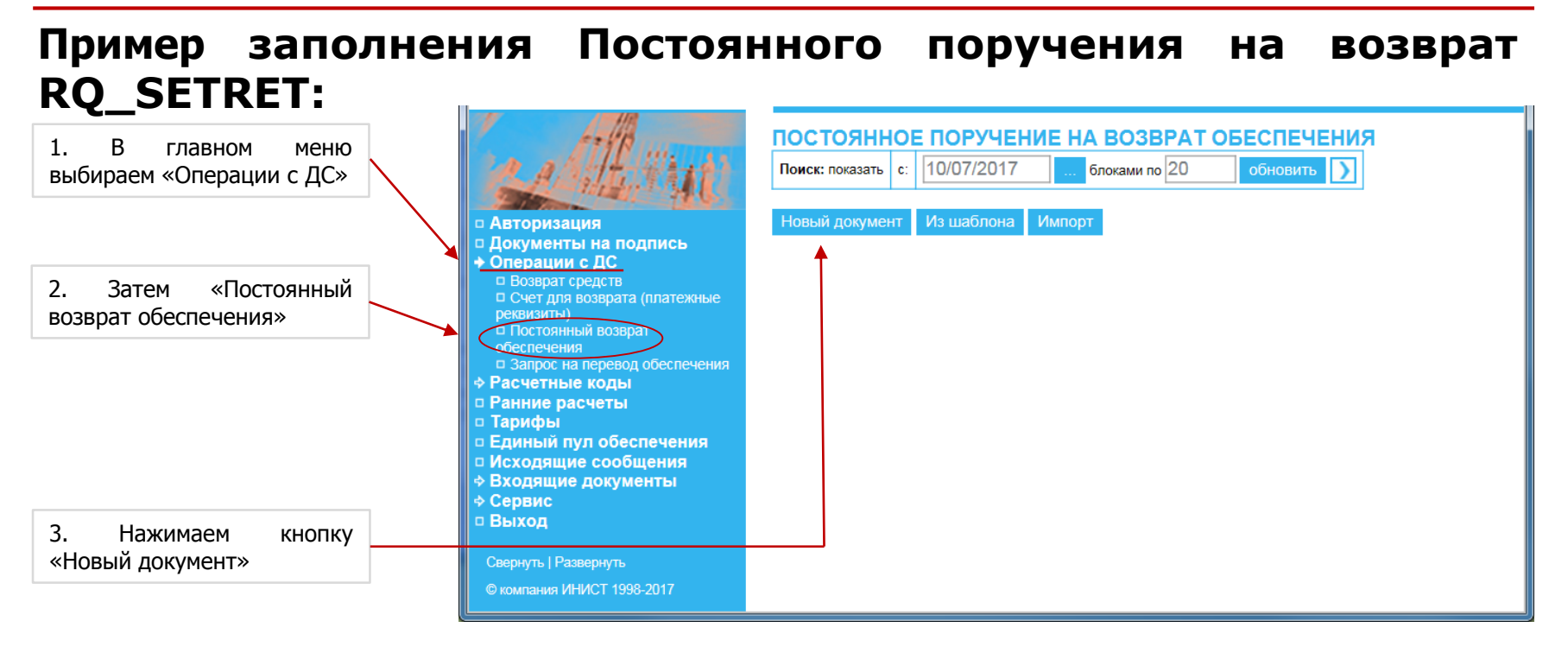

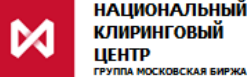

## **Пример заполнения Постоянного поручения на возврат RQ\_SETRET:**

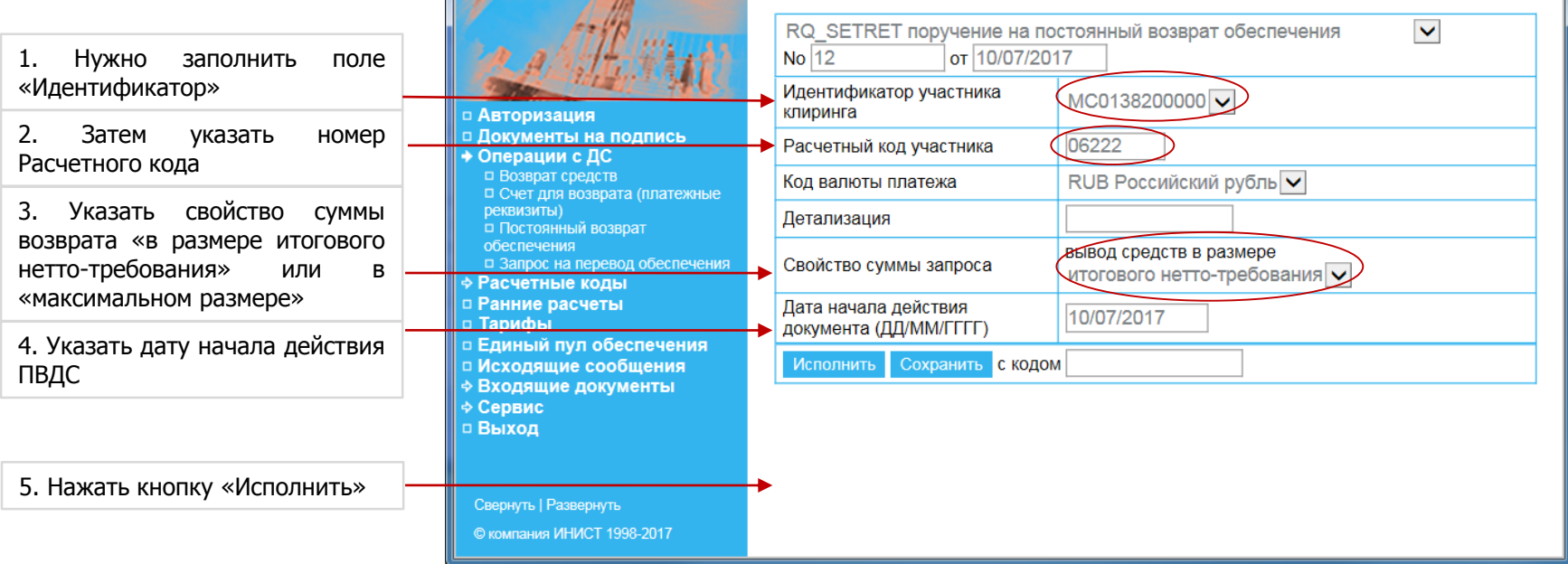

Свойство суммы возврата:

- «в максимально возможном размере» НКЦ вернет все свободные средства
- «в размере нетто-требования» НКЦ вернет средства, которые участник должен получить по результатам заключенных депозитных договоров

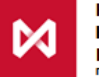

## **Пример заполнения Запроса на перевод Обеспечения MTRNRQ:**

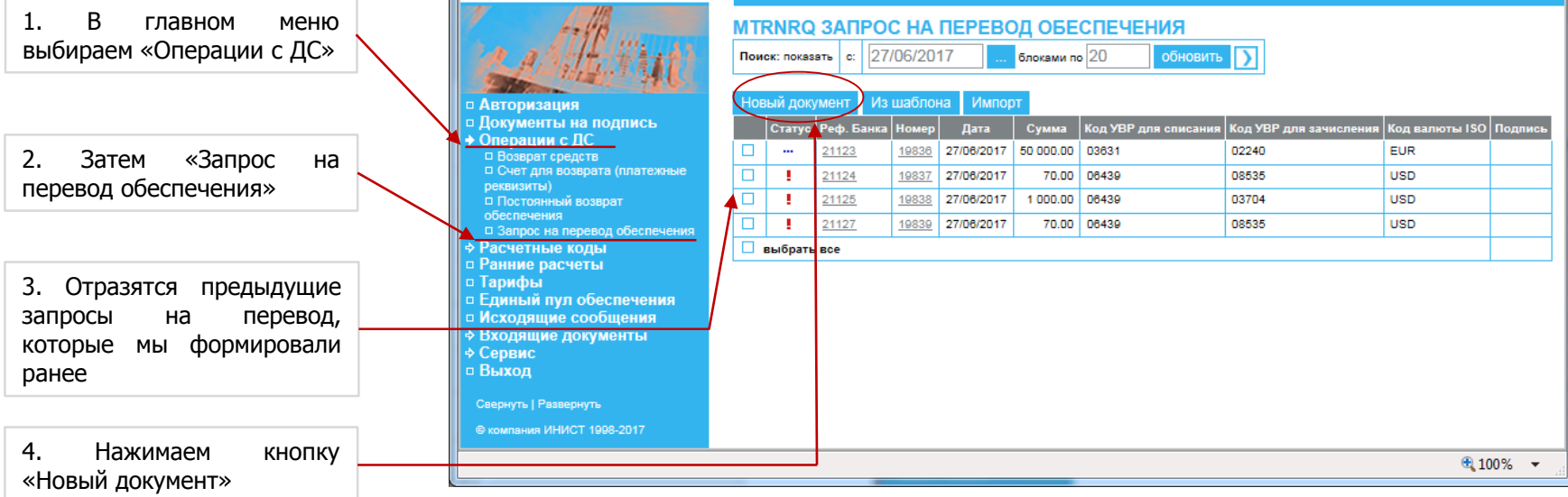

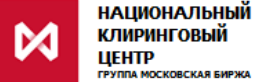

## **Пример заполнения Запроса на перевод Обеспечения MTRNRQ:**

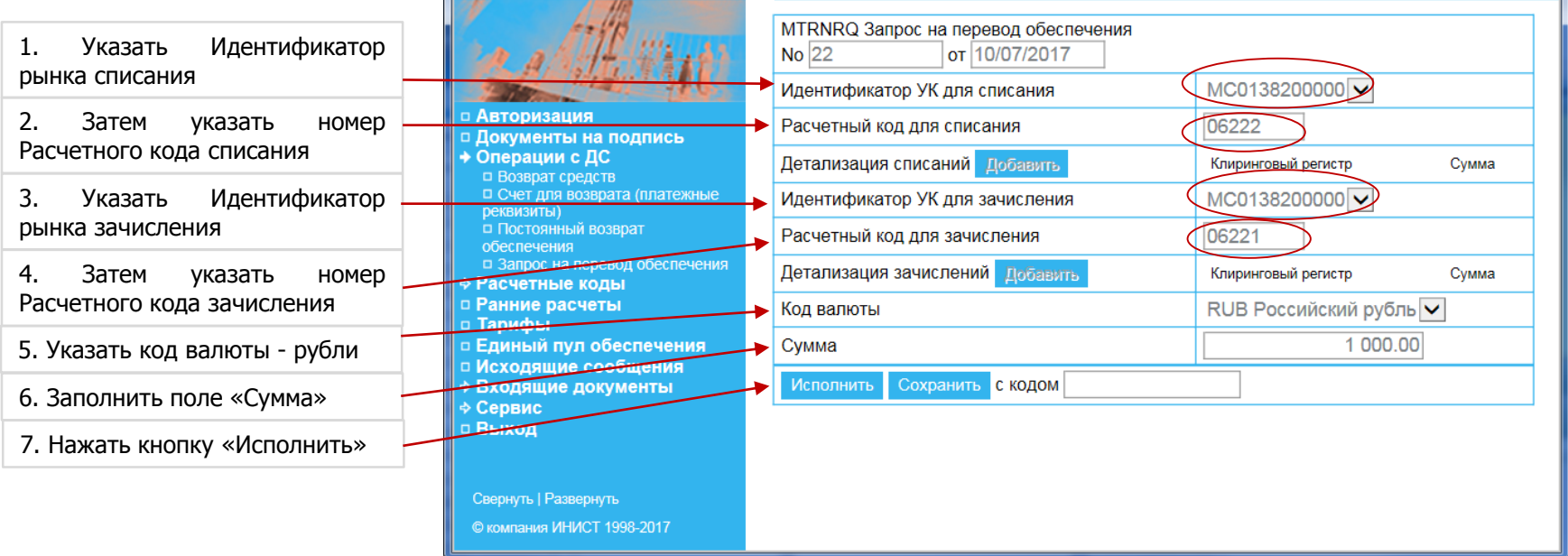

\* Операция необходима Участникам клиринга, имеющим 2 и более Расчетных кода на рынке депозитов или допуск к клирингу на валютном рынке.

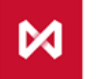

# **WEB-клиринг: Порядок подключения**

#### **Подключение к системе Web-клиринг:**

- **Используются уже существующие сертификаты ключей**
- **Не требуется заключение договоров, установка нового ПО**
- **Не тарифицируется**

#### **Действия для подключения:**

- **1. Ознакомиться с описанием сервиса на сайте НКЦ в разделе «WEB-клиринг (Клиринговый терминал)»:** <http://nkcbank.ru/viewCatalog.do?menuKey=483>
- **2. Заполнить Заявление на подключение к Web-клиринг**
- **3. Направить заполненное и подписанное ЭП Заявление по ЭДО на адрес: [oibd@moex.com](mailto:oibd@moex.com)**
- **4. Наш технический специалист свяжется с вами по контактам, указанным в Заявлении.**

**С вопросами по подключению можно обращаться в Отдел взаимодействия с Участниками клиринга: тел. (495) 363-32-32, e-mail: [ccl@moex.com.](mailto:ccl@moex.com)**

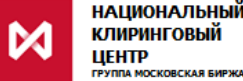

# **Контакты**

**По вопросам подключения к WEBклиринг, по общим вопросам работы в WEB-клиринг:**

**в Отдел взаимодействия с Участниками клиринга** 

**тел. +7 (495) 363-32-32, доб. 1056, 1431, 2061**

**e-mail: [ccl@moex.com](mailto:ccl@moex.com)**

**По вопросам развития и доработок WEB-клиринг:**

**в Управление продвижения клиринговых услуг тел. +7 (495) 363-32-32 e-mail: [ps@moex.com](mailto:ps@moex.com)**

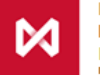

# СПАСИБО **ЗА ВНИМАНИЕ**

Алла Печерская

Банк НКЦ (АО)

Начальник управления продвижения клиринговых услуг

Тел. +7 (495) 363-32-32, доб. 1458, 2134

E-mail: [ps@moex.com](mailto:Andrey.Loginov@moex.com)

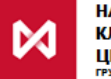